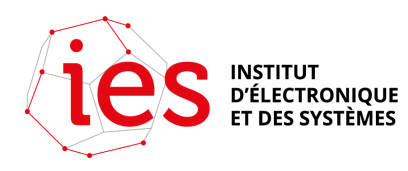

# **BorgBackup**

Solution de sauvegarde libre en ligne de commande implémentée en C / Python pour la sauvegarde de serveurs

Environnement : Linux ou MacOS

Fonctionnalités :

- **Déduplication des données** : basée sur une segmentation du contenu. Chaque fichier est divisé en tronçons (chunks) de longueur variable et seuls les tronçons qui n'ont jamais été sauvegardés auparavant sont ajoutés dans un dépôt.

 Une empreinte (id\_hash) est associée à chaque morceau, ce qui garantie qu'un fichier, même provenant de différentes machines, ne sera pas en double

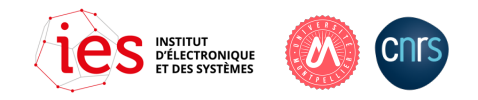

- **Vitesse** : le code critique (chunking, compression, chiffrement) est implémentée en C / Cython pour une détection rapide des fichiers non modifiés
- **Chiffrement des données** : les données peuvent être protégées en utilisant la méthode AES 256 bits
- **Compression** : les données peuvent être compressions selon différents algorithmes, LZ4 (défaut), ZSTD, ZLIB, LZMA
- **Sauvegarde distante** : Borg peut sauvegarder les données sur un serveur distant par SSH (meilleure performance que NFS, SSHFS)
- Sauvegardes (archives) montables comme un système de fichier

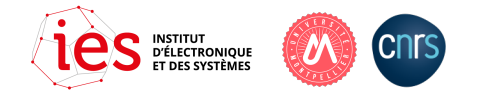

### **Contexte de la mise en œuvre à l'IES**

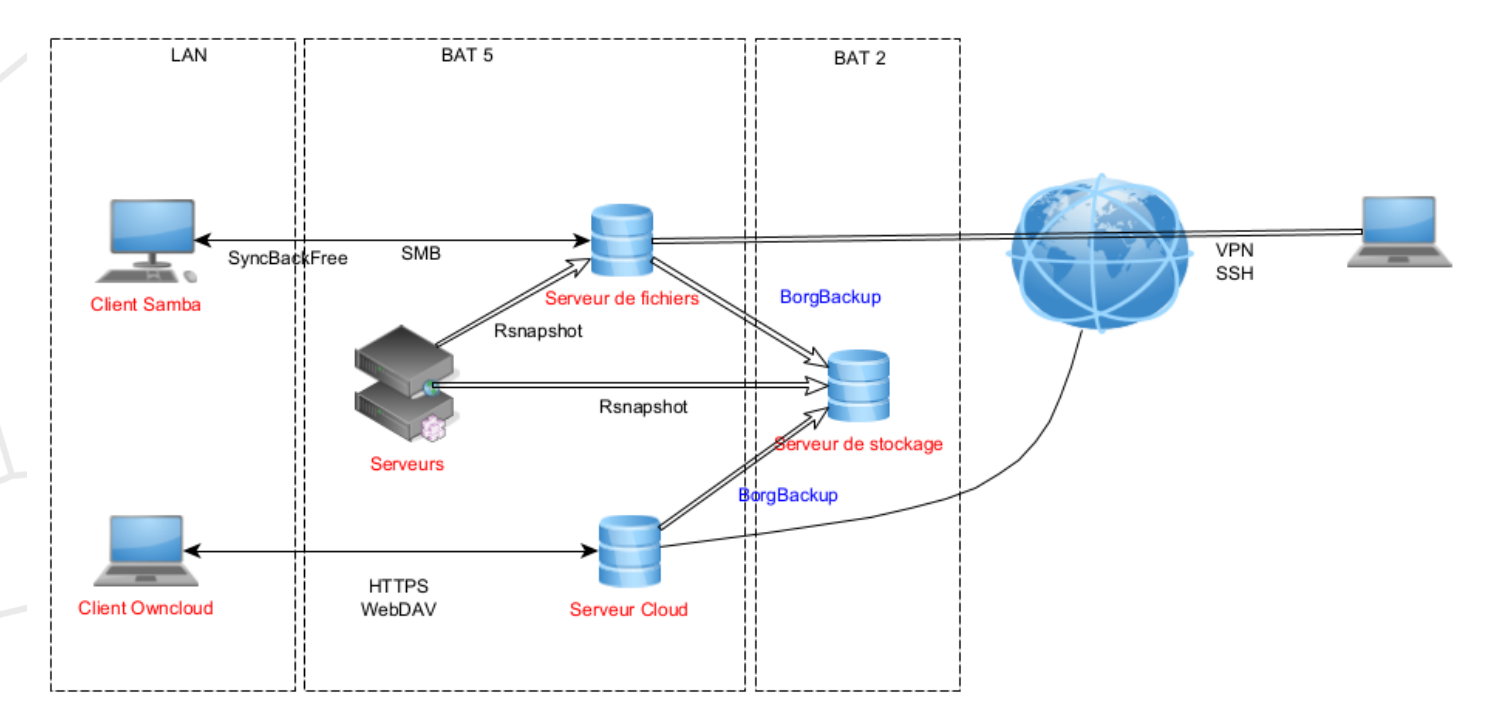

#### ARCHITECTURE DES SAUVEGARDES IES

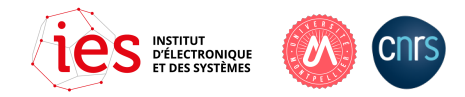

#### **Installation**

On installera borg sur les machines à sauvegarder, ainsi que sur le serveur de dépôt des sauvegardes.

- Des paquets sont disponibles pour les principales distribution
- Utilisation d'un binaire avec toutes les dépendances (nécessite glibc >= 2,28) *# cp borg-linux64 /usr/local/bin/borg # chown root:root /usr/local/bin/borg # chmod 755 /usr/local/bin/borg*

Sur le serveur de dépôt : *# ln –s /usr/local/bin/borg /usr/local/bin/borgfs*

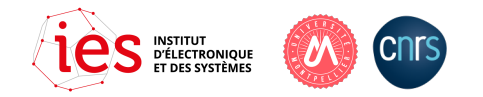

# **Utilisation de Borg en ligne de commandes**

- Initialisation d'un dépôt sur le serveur de sauvegardes

Sur le serveur distant, créer l'arborescence des répertoires <REPO\_DIR> : *[serverBorg] # mkdir –p /backup/borg/client1Borg*

 Depuis le client1 : avec chiffrement et authentification, en mode repokey *[client1Borg] # borg init --encryption=<mode> serverBorg:/backup/borg/client1Borg Enter new passphrase: Enter same passphrase again:*

<mode> :

- *repokey* : stocke la clé chiffrée sur le serveur de dépôt <REPO\_DIR>/config
- *keyfile* : stocke la clé chiffrée dans ~/.config/borg/keys

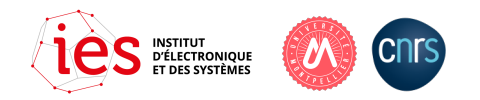

- Sauvegarder la clé de chiffrement du dépôt *[serverBorg] # borg key export <REPO\_DIR> encrypted-key-backup-client1Borg [serverBorg] # borg key export --paper <REPO\_DIR> encrypted-key-backup-client1Borg.txt*

- Paramètres SSH sur le serveur de dépôt : /etc/ssh/sshd\_config

*ClientAliveInterval 10 # envoie un message au client après 10 s sans activités ClientAliveCountMax 30 # nombre max de requêtes ClientAliveInterval sans réponse*

- Création d'une sauvegarde distante

# *borg create –v --stats --progress serverBorg:REPO\_DIR::{hostname}\_home\_{now} /home* # *borg create –v --stats --progress –exclude '\*.lock' serverBorg:REPO\_DIR::{hostname}\_home\_{now} /home*

- Afficher la liste de toutes les sauvegardes (archives) # *borg list serverBorg:REPO\_DIR*

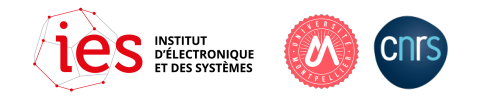

#### # *borg list joran2:/encryptedfs/backup/borg/bora*

Enter passphrase for key ssh://joran2/encryptedfs/backup/borg/bora:

bora\_home\_2023-04-30T13:15:06 Sun, 2023-04-30 13:15:08 [29bf6533081f8801e15739b7b5f4db7b6a5a458ee1fadc34deba276b782909de] bora\_people\_2023-04-30T13:19:28 Sun, 2023-04-30 13:19:30 [6c831f04fdaac066f864e2cc46faa6195a35bac96302c8bc2b16a4d572e9dc3a] bora\_home\_2023-05-31T13:15:05 Wed, 2023-05-31 13:15:07 [fccf7c5c7d2eb0355188ffcacebbcf8f27586b6deee6a891601586abf9e891f6] bora\_people\_2023-05-31T13:19:50 Wed, 2023-05-31 13:19:52 [f64383fddd649fbb519fbbbef92f2323ea6a726971b172631216f137b15657e8]

…

bora\_home\_2023-11-09T06:15:07 Thu, 2023-11-09 06:15:08 [f93aaf6ac93d6bc39af3116d0796fb1a810ae283d627ce05e389e7bb4abc6e45] bora\_people\_2023-11-09T06:19:35 Thu, 2023-11-09 06:19:37 [4acc09dfbe8fbb15ead01f7a0a3ccaf963d8def5ef422a5dd65ed7da30ca6d58] bora\_home\_2023-11-09T13:15:05 Thu, 2023-11-09 13:15:08 [fb46ef4d1532052ed12c1d8ad44ed01349cdcdd12e553e96b4d32c4a3901342f] bora\_people\_2023-11-09T13:20:41 Thu, 2023-11-09 13:20:42 [32e47ef55c13e747e11f067dc2fd3a6238e6d98be235cc8ca1c2ed6f640c6bca]

- Afficher le contenu d'une archive # *borg list serverBorg:REPO\_DIR::NOM\_ARCHIVE*

# *borg list joran2:/encryptedfs/backup/borg/bora::bora\_people\_2023-11-09T13:20:41* 

Effacer une sauvegarde # *borg delete serverBorg:REPO\_DIR::NOM\_ARCHIVE*

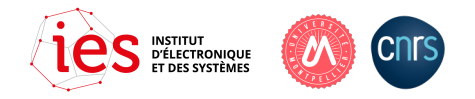

# **Automatiser les sauvegardes dans un script**

Un exemple est disponible sur le site BorgBackup [https://borgbackup.readthedocs.io/en/stable/quickstart.htm](https://borgbackup.readthedocs.io/en/stable/quickstart.html)l

Dans ce script, on définit la politique de rétention des sauvegardes avec la commande prune

```
$dirBorgCmd/borg prune \
--list \
--show-rc \
--glob-archives '{hostname}_people_*' \
--keep-within 14d \
--keep-weekly 4 \
--keep-monthly 6 >> $logFile 2>&1
```
On fera gérer l'exécution du script par un CRON *## backup borg*

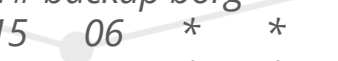

- *15 06 \* \* \* /usr/local/sbin/backup\_borg*
- *15 13 \* \* \* /usr/local/sbin/backup\_borg*

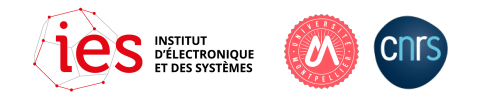

# **Statistiques sur les sauvegardes : -- stats**

*Repository: ssh://joran2/encryptedfs/backup/borg/bora Archive name: bora\_people\_2023-11-10T06:19:34 Archive fingerprint: 1c2807ab0307aaf48b17dafea7d14a7ac6cbd7035140e44b8b47922cd3f00323 Time (start): Fri, 2023-11-10 06:19:35 Time (end): Fri, 2023-11-10 06:23:39 Duration: 4 minutes 4.09 seconds Number of files: 1755783 Utilization of max. archive size: 1%*

*------------------------------------------------------------------------------ Original size Compressed size Deduplicated size This archive: 2.83 TB 2.09 TB 879.82 MB All archives: 142.08 TB 109.68 TB 2.54 TB*

 *Unique chunks Total chunks Chunk index: 3030319 161183935 ------------------------------------------------------------------------------*

Le répertoire à sauvegarder occupe 2,83 TB. Grâce à la déduplication, seulement 879,82 MB vont être sauvegardés en 4 minutes et 4 secondes.

Toutes les archives occupent 2,54 TB sur le dépôt. Sans la déduplication et la compression, les archives occuperaient 142 TB (gain de 98%)

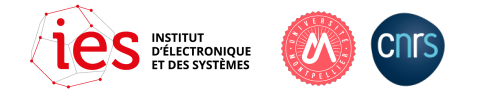

#### **Restauration**

- Restaurer directe à partir d'une archive : à faire avec prudence

# *borg extract --dry-run serverBorg:REPO\_DIR::NOM\_ARCHIVE* # *borg extract --dry-run serverBorg:REPO\_DIR::NOM\_ARCHIVE PATH/FILE*

- Monter l'archive comme un système de fichiers FUSE

*[serverBorg]* # *mkdir /mnt/borg/client1Borg [serverBorg] #* borg mount REPO\_DIR::NOM\_ARCHIVE /mnt/borg/client1Borg *Enter passphrase:*

*[serverBorg]* # *ls /mnt/borg/client1Borg/home*

*… [serverBorg]* # *borg umount /mnt/borg/client1Borg*

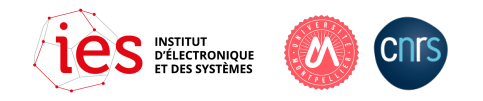